# 1.2 ログイン方法

## **1.2.1 食品等事業者の場合(法人共通認証基盤使用)**

法人共通認証基盤を使用する、食品等事業者が食品衛生申請等システムにログインする機能です。

## **(1) 法人共通認証基盤のログイン画面を起動します**

「gBizID G ビジネス ID でログイン」ボタンを押下します。

### **<ログイン画面/食品等事業者の場合>**

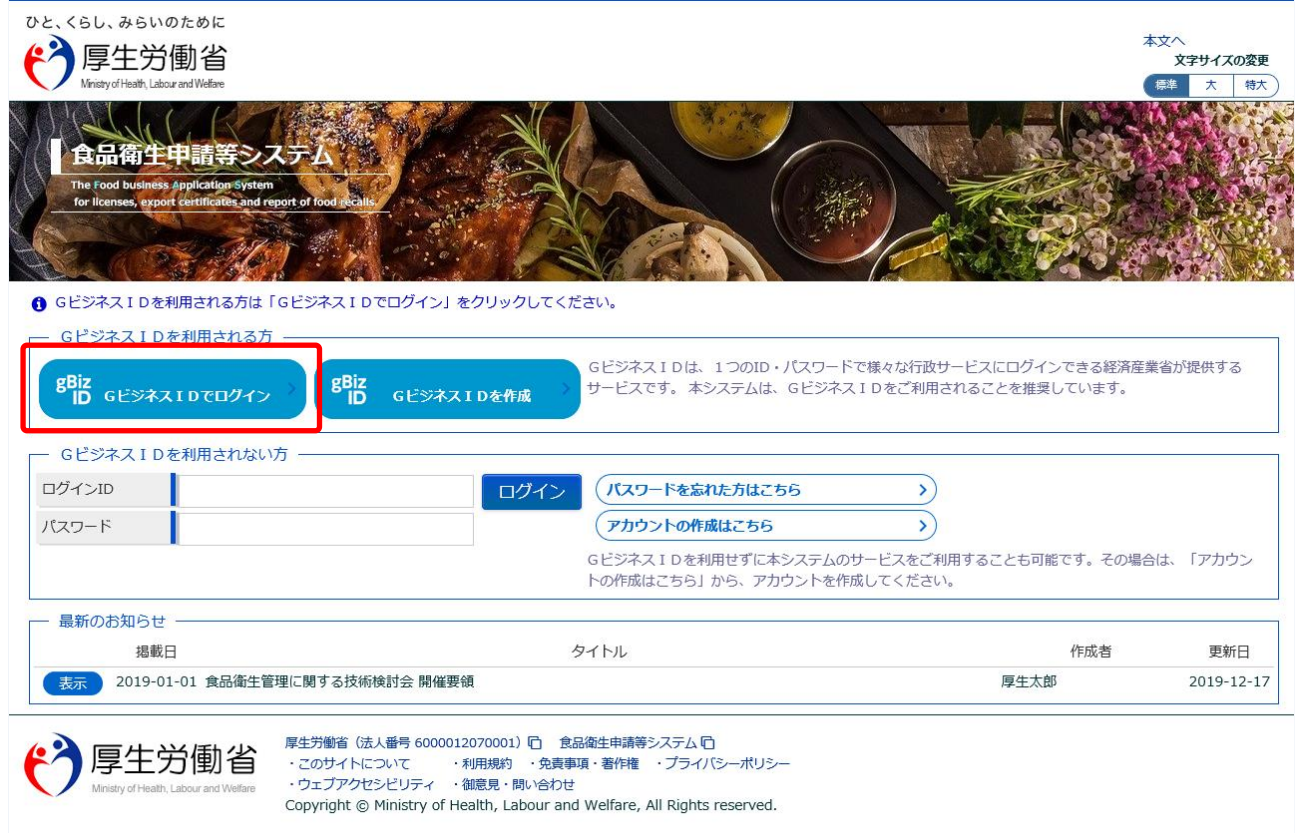

## **(2) アカウント ID とパスワードを入力します**

アカウント ID とパスワードを入力して、「ログイン」ボタンを押下します。

**<法人共通認証基盤 ログイン画面>**

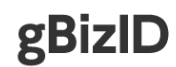

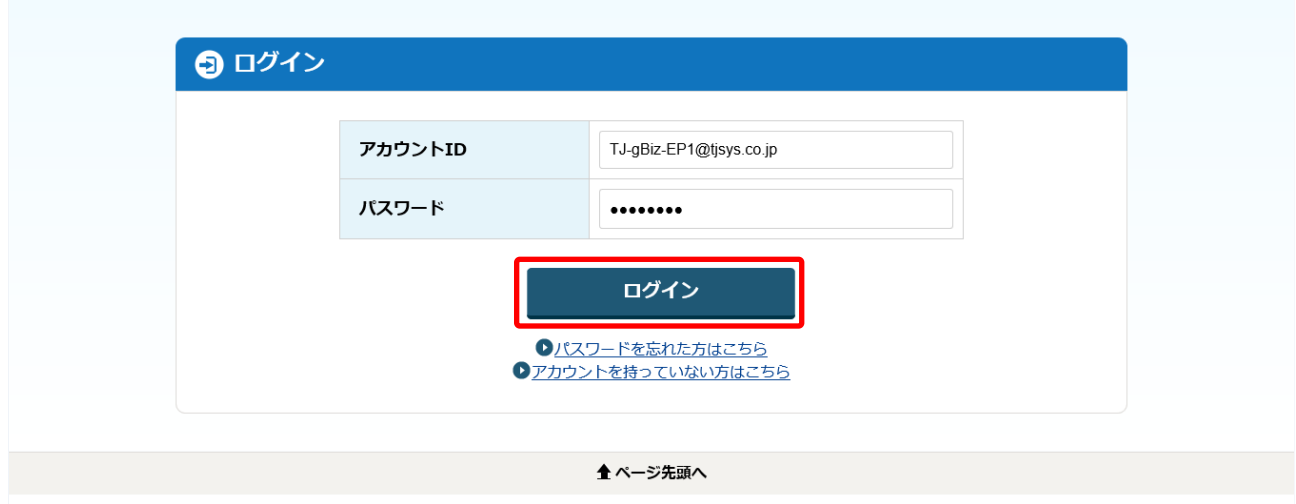

Copyright Ministry of Economy, Trade and Industry. All Rights Reserved.

## **(3) メニュー画面が表示されます**

トップメニューが表示されます。

#### **<トップメニュー/食品等事業者(法人共通認証基盤使用)>**

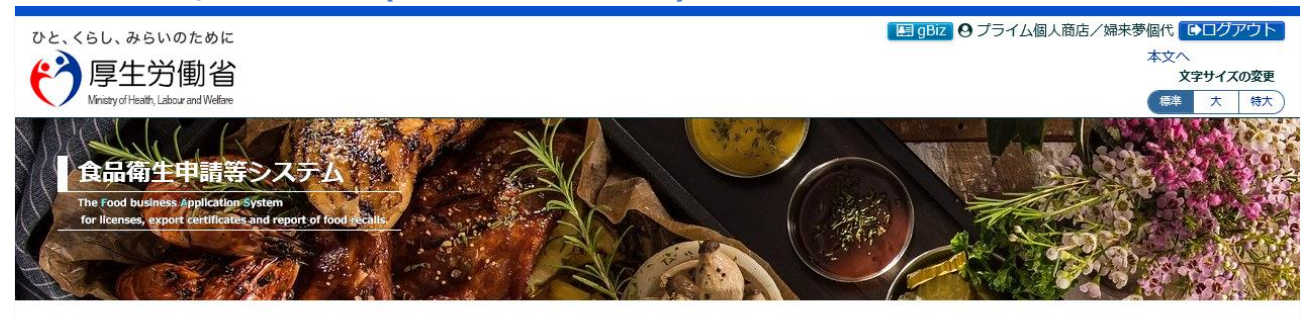

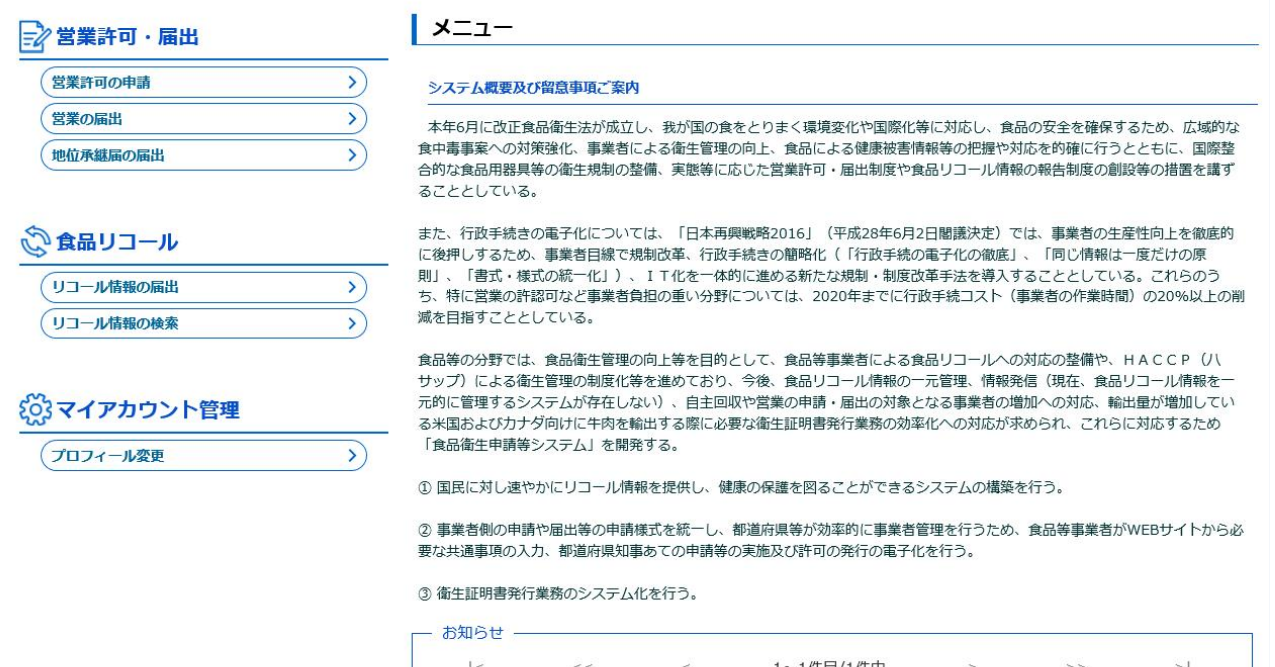

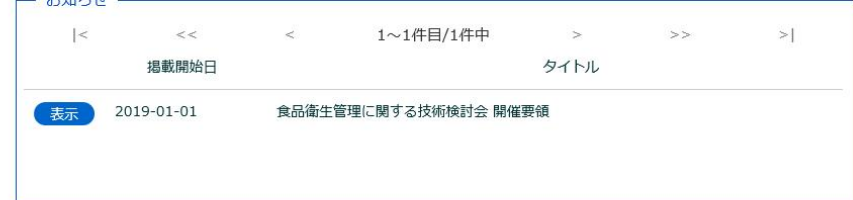

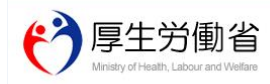

厚生労働省 (法人番号 6000012070001) ロ 食品衛生申請等システム ロ <del>ルエンルトについて、このいの12070001)には、最初にエキはなノベノムで」</del><br>・このサイトについて - 利用規約 - 免責事項・著作権 - ブライバシーポリシー<br>・ウェブアクセシビリティ - 御意見・問い合わせ Copyright © Ministry of Health, Labour and Welfare, All Rights reserved.

## **1.2.2 食品等事業者の場合(法人共通認証基盤は未使用)**

法人共通認証基盤を使用しない、食品等事業者が食品衛生申請等システムにログインする機能です。

### **(1) ログイン ID とパスワードを入力します**

ログイン ID とパスワードを入力して、「ログイン」ボタンを押下します。

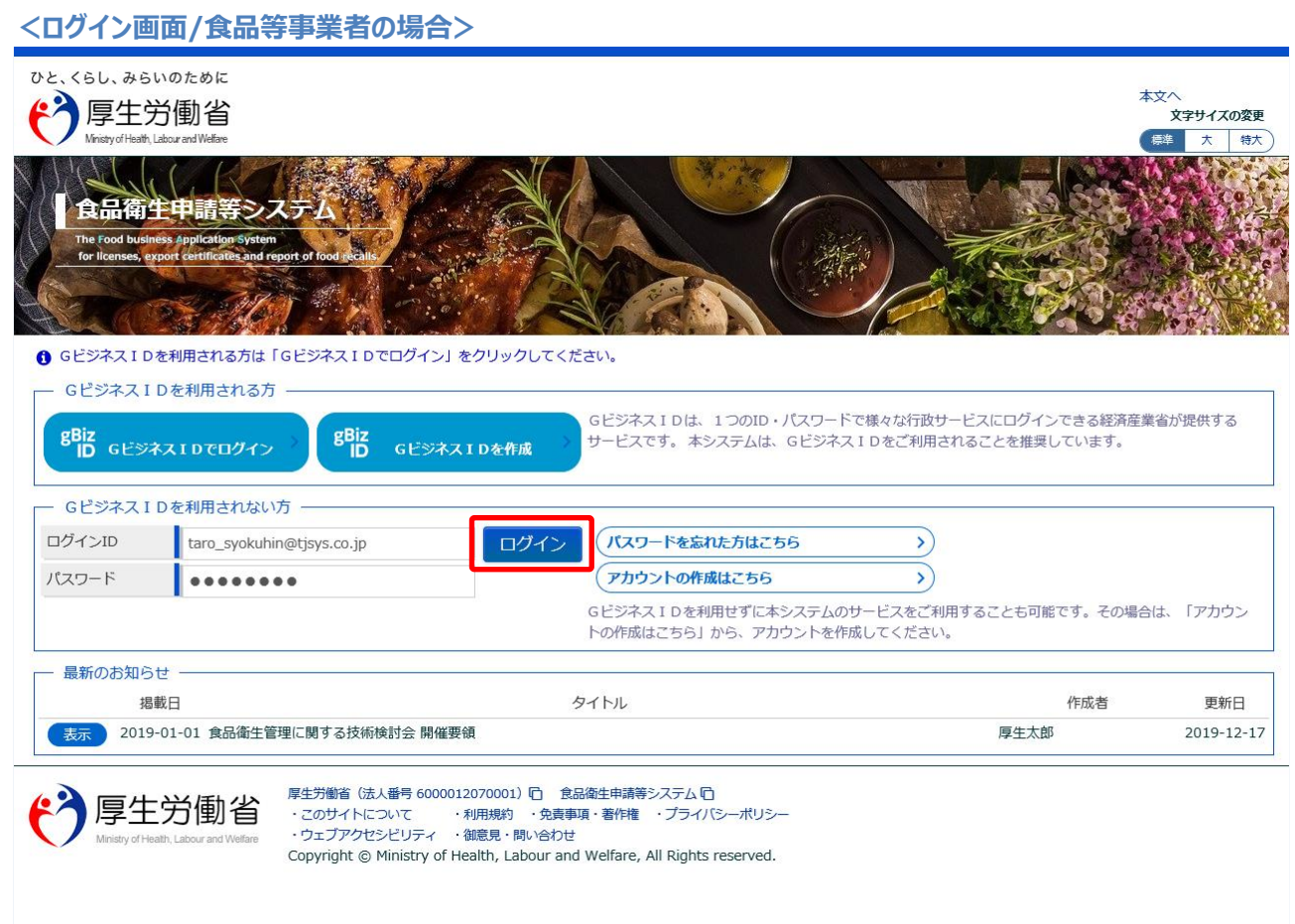

## (2) メニュー画面が表示されます

トップメニューが表示されます。

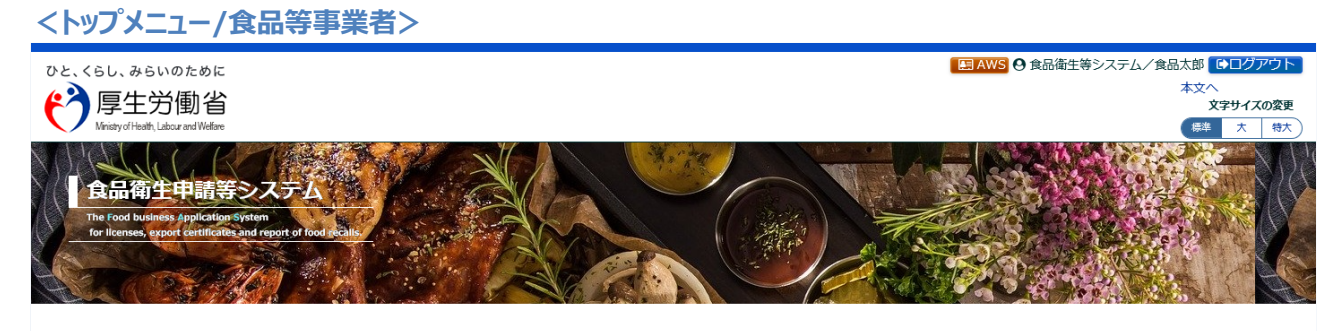

#### **■ 営業許可・届出**

#### $\vert x=1$

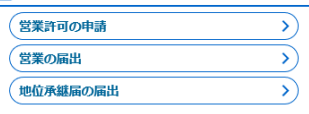

### システム概要及び留意事項ご案内

本年6月に改正食品衛生法が成立し、我が国の食をとりまく環境変化や国際化等に対応し、食品の安全を確保するため、広域的な食中毒事案への対策強化、<br>事業者による衛生管理の向上、食品による健康被害情報等の把握や対応を的確に行うとともに、国際整合的な食品用器具等の衛生規制の整備、実態等に応じ 

#### ☆食品リコール

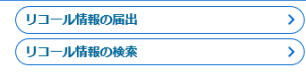

# また、行政手続きの電子化については、「日本再興戦略2016」(平成28年6月2日閣議決定)では、事業者の生産性向上を徹底的に後押しするため、事業者<br>目線で規制改革、行政手続きの簡略化(「行政手続の電子化の徹底」、「同じ情報は一度だけの原則」、「書式・様式の統一化」)、IT化を一体的に進め<br>る新たな規制・制度改革手法を導入することとしている。これらのうち、特に営業の許認可など事業者負担の重い分野については、2020年までに行政手続<br>コスト 食品等の分野では、食品衛生管理の向上等を目的として、食品等事業者による食品リコールへの対応の整備や、HACCP(ハサップ)による衛生管理の制<br>度化等を進めており、今後、食品リコール情報の一元管理、情報発信(現在、食品リコール情報を一元的に管理するシステムが存在しない)、自主回収や営<br>業の申請・届出の対象となる事業者の増加への対応、輸出量が増加している米国およびカナダ向けに牛肉を輸出する際に必要な衛生証明書発行業務の効率化

#### **{◎}マイアカウント管理**

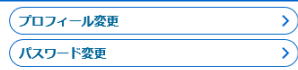

① 国民に対し速やかにリコール情報を提供し、健康の保護を図ることができるシステムの構築を行う。

② 事業者側の申請や届出等の申請様式を統一し、都道府県等が効率的に事業者管理を行うため、食品等事業者がWEBサイトから必要な共通事項の入力、都 

#### 3 衛生証明書発行業務のシステム化を行う。

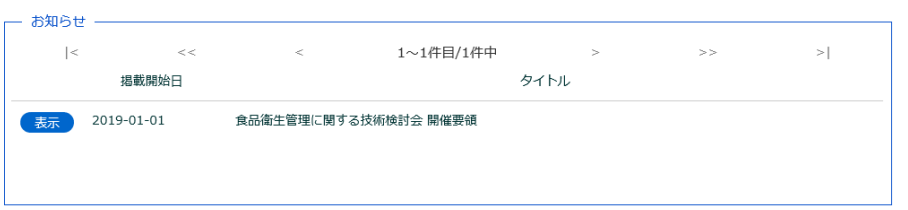

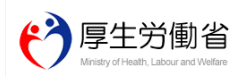

厚生労働省(法人番号 6000012070001)日 (食品衛生申請等システム『ロ<br>・このサイトについて ・科用規約 ・免責事項・著作権 ・プライバシーポリシー<br>・ウェブアクセシビリティ ・御意見・問い合わせ Copyright © Ministry of Health, Labour and Welfare, All Rights reserved.